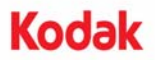

# **A-61687 / 2010** 年 **6** 月 部品番号 **7J3505\_ja**

# メモリ増設キットのインストールガイド

コダック *Trūper* 3210/3610 スキャナーにメモリ増設キットをインストールする方法について説明します。

コダックが提供した *SODIMM* メモリボード以外は使用しないでください。スキャナーを損傷したり、サー ビス契約の保証が無効になる場合があります。

スキャナーは 64 MB のベースメモリを搭載してい ます。スキャンする用紙のサイズや解像度設定など の要件に応じて、メモリの増設が必要になる場合が あります。例えば、A3 などの大きな用紙サイズの 両面スキャンや、解像度 600 dpi でのカラースキャ ンなどの要件があればメモリの増設が必要になり ます。

注: 本増設キットのインストールは、(PC のメモ リ増設など)メモリモジュールのインストール 経験がある担当者が行うようにしてください。 メモリモジュールのインストールに不安があ る場合は、サービス会社やシステム管理者にお 問い合わせください。

## 注意: 本キットには静電気の放電 **(ESD)** の影響を 受けやすい部品が含まれています。

必要な工具:プラスドライバ

# **SODIMM** モジュールのインストール方法

- 1. スキャナーの電源を切ります。
- 2. コンセントからスキャナーの電源コードを抜き、 インターフェースケーブルを取り外します。
- 3. プラスドライバを使用してインターフェース ボードからネジを 2 本取り除き、安全な場所に 保管します。

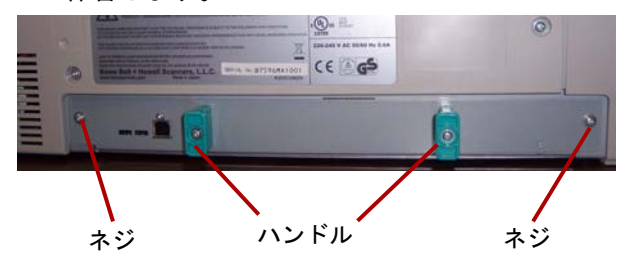

- 4. ハンドルを引っ張り、インターフェースボードを 取り外します。
	- 注意 **:** ユニットの内部に手を触れないでくだ さい。

5. SODIMM モジュールをインターフェースボー ドのモジュールコネクタに角度をつけて挿入 します。

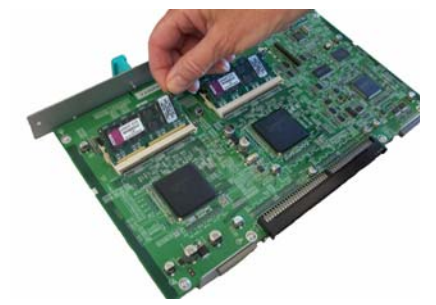

- 6. モジュールが所定の位置に収まり、コネクタの 白いタブが SODIMM モジュールを固定するま で押し込みます。SODIMM モジュールを差し 込む際は、SODIMM モジュールの切り欠きが 左側にくるようにしてください。切り欠きの位 置を誤ると、SODIMM モジュールが正しく挿 入されません。
- 7. 手順 5 と 6 を繰り返してもう一つの SODIMM モジュールを挿入します。
	- 注: SODIMM モジュールを取り外す場合、モ ジュールコネクタの両側の白タブを引い て SODIMM モジュールの固定を解除し、 慎重に引き抜きます。
- 8. スキャナー内部のレールに沿ってボードをス ライドさせてインターフェースボードをユニッ トに収めます。
- 9. インターフェースボードが挿入され、所定の位 置に固定されたのを確認したら、インター フェースボードを 2 本のネジで固定します。
- 10. 電源コードとコンピュータのインタフェース ケーブルを再び接続し、スキャナーを起動させ ます。

# 11. ユーザユーティリティを開き、スキャナーが増 設メモリを認識していることを確認します。

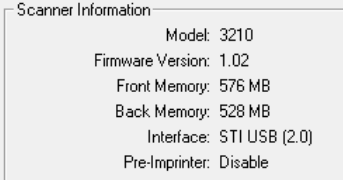

コダック株式会社 東京都千代田区神田駿河台 2-9 KDX 御茶ノ水ビル © Kodak, 2010. All rights reserved.

TM:Kodak, Trūper